# **QuickMarks**

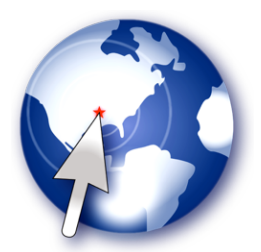

Thank you for your using QuickMarks.

# 1. Introduction

In a sense, QuickMarks is a reduced version of BooksmarksX, another software product developed by MacHouse. QuickMarks allows the user to maintain and organize bookmarks easily. Whenever you drag and drop clipped text<br>sugg

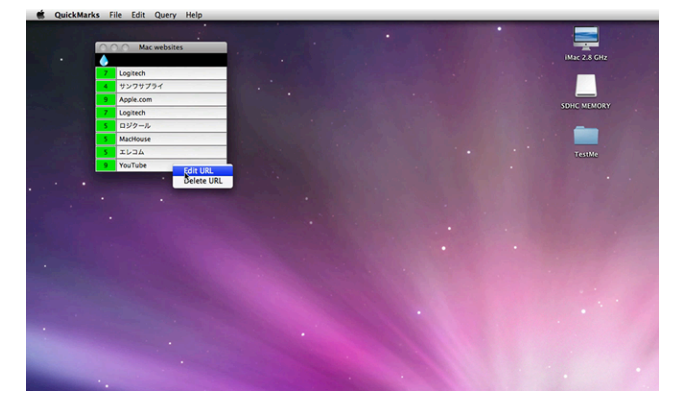

## 2. Installing QuickMarks

You can give it its own foloer if you lits, or just drag and drop a copy of QuickMarks anywhere even inside a USB drive. And you are all set. If you have installed and used a beta/demo/trial version of QuickMarks, it is no

# 3. Uninstalling QuickMarks

When launched for the first time, QuickMarks creates a folder containing several files inside the Application Support folder, which you need to trash on top of the application file itself.

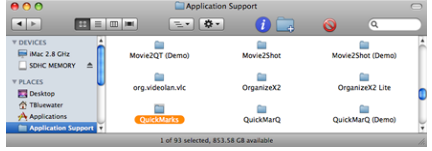

4. Validating QuickMarks (not applicable to Mac App Store product)

In order to access all features that are available with QuickMarks, you need to validate your license at first. Please note that you cannot use the trial version to validate your license.

First of all, please run the licensed version of QuickMarks so that aftie will be created inside in the will be the Application folder. Then click on the Preferences button the lope the position mouth and navigate to the s

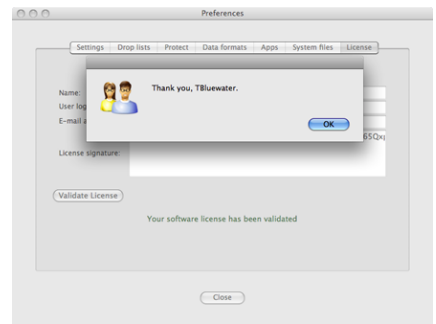

(Screenshot comes from the license window of a different applic

If all input fields are filled, then click on **Validate License** once and for all. If validation is successful, then a message should pop up, thanking you for your using QuickMarks.

#### 5. Updating QuickMarks (not applicable to Mac App Store product)

None of our software products supports an automatic update feature for the security reason. QuickMarks is not an exception. In the meantime, find Check Update under the QuickMarks menu to see if there are not compared to g

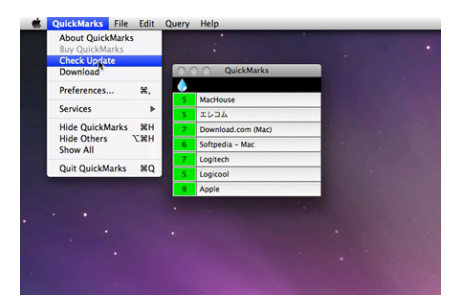

## 6. Using QuickMarks

User's Guide is available online at<http://www.mhvt.net/quicktime/eng/quickmarks/usersguide.php> so that we can update you whenever necessary.

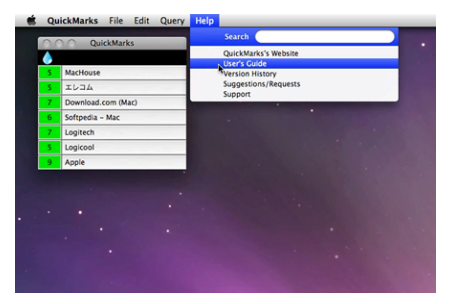

# 7. Support

lf you have any trouble with QuickMarks or have questions, or suggestions, please go to MacHouse Blog [\(http://machouse.mhvt.net/?p=1573](http://machouse.mhvt.net/?p=1573)). You can also contact us by opening a support ticket at MacHouse Support ([http://](http://support.mhvt.net/)<br>sup

QuickMarks is a product of MacHouse.